## **How to access** *My Profile*

Singpass holders who are position holders or shareholders can simply login to BizFile<sup>+</sup> to access *My Profile* page via individual profile.

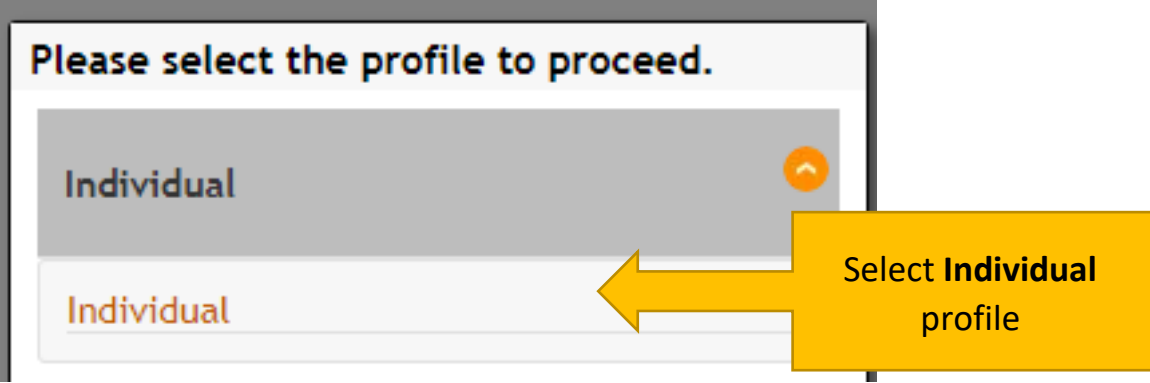

Click on Account drop-down menu, and Select *My Profile* 

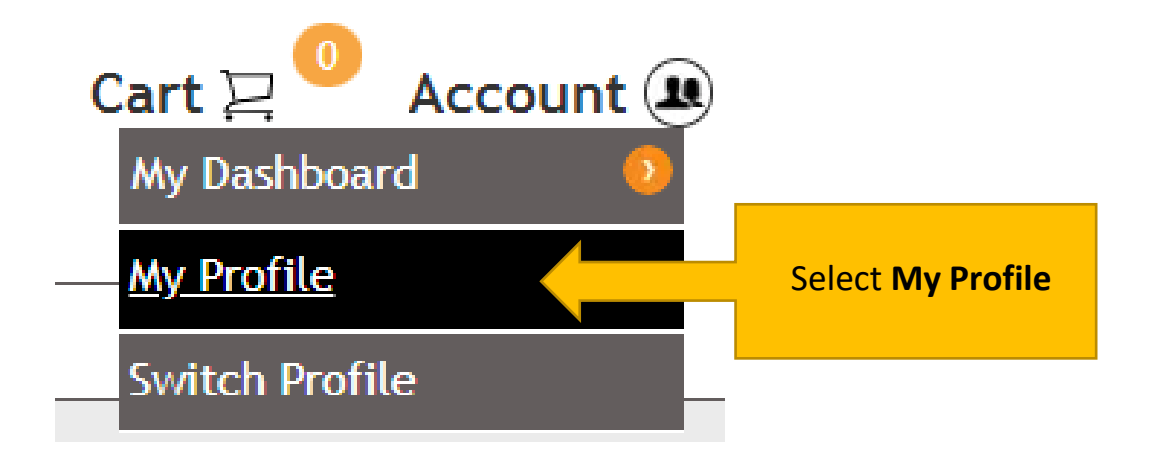

## *My Profile* **page**

*My Profile* page is read-only, however contact details can be updated directly on the page without going through the change in personal particulars eServices.

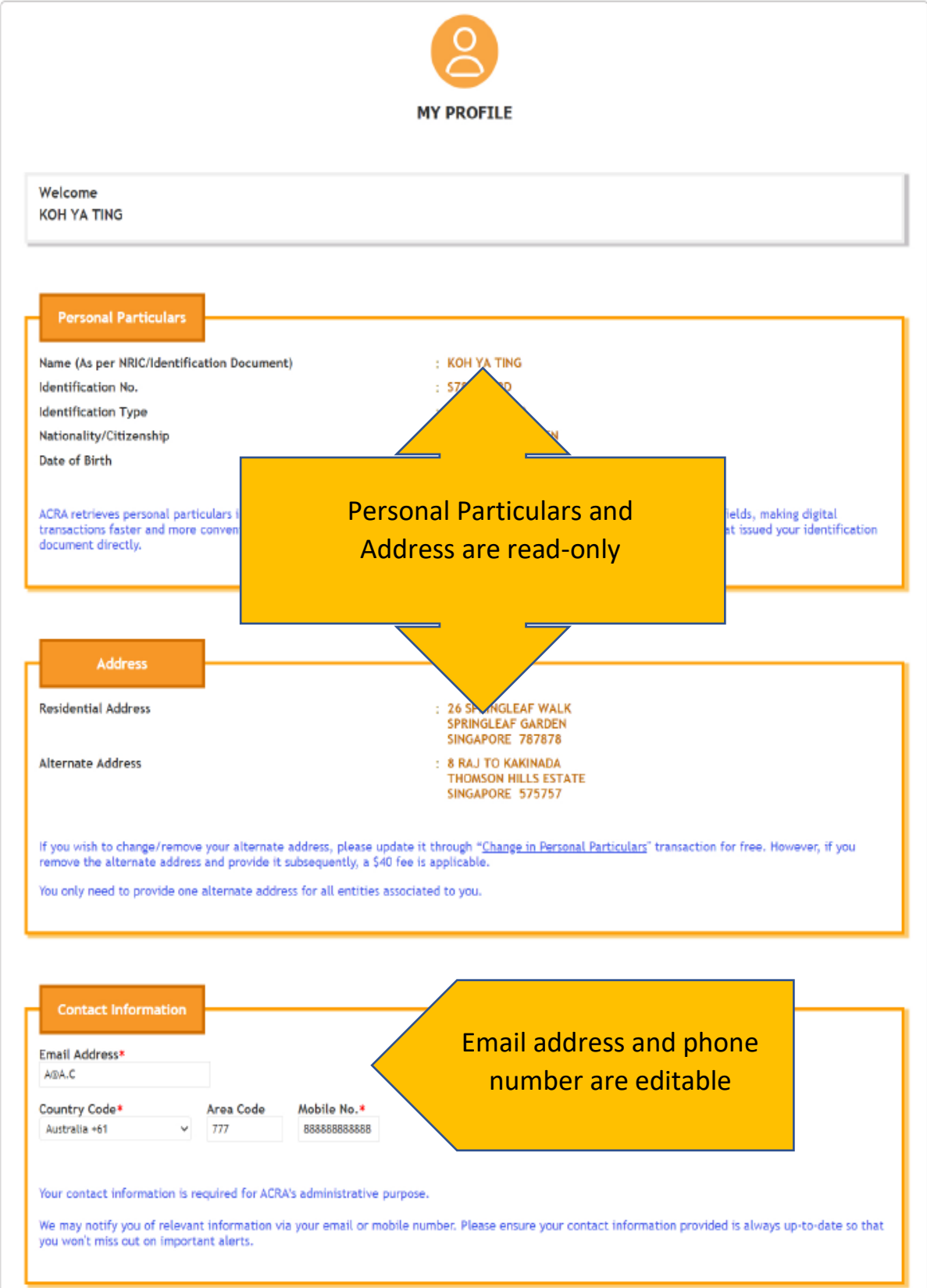

## **Update of Bio-data**

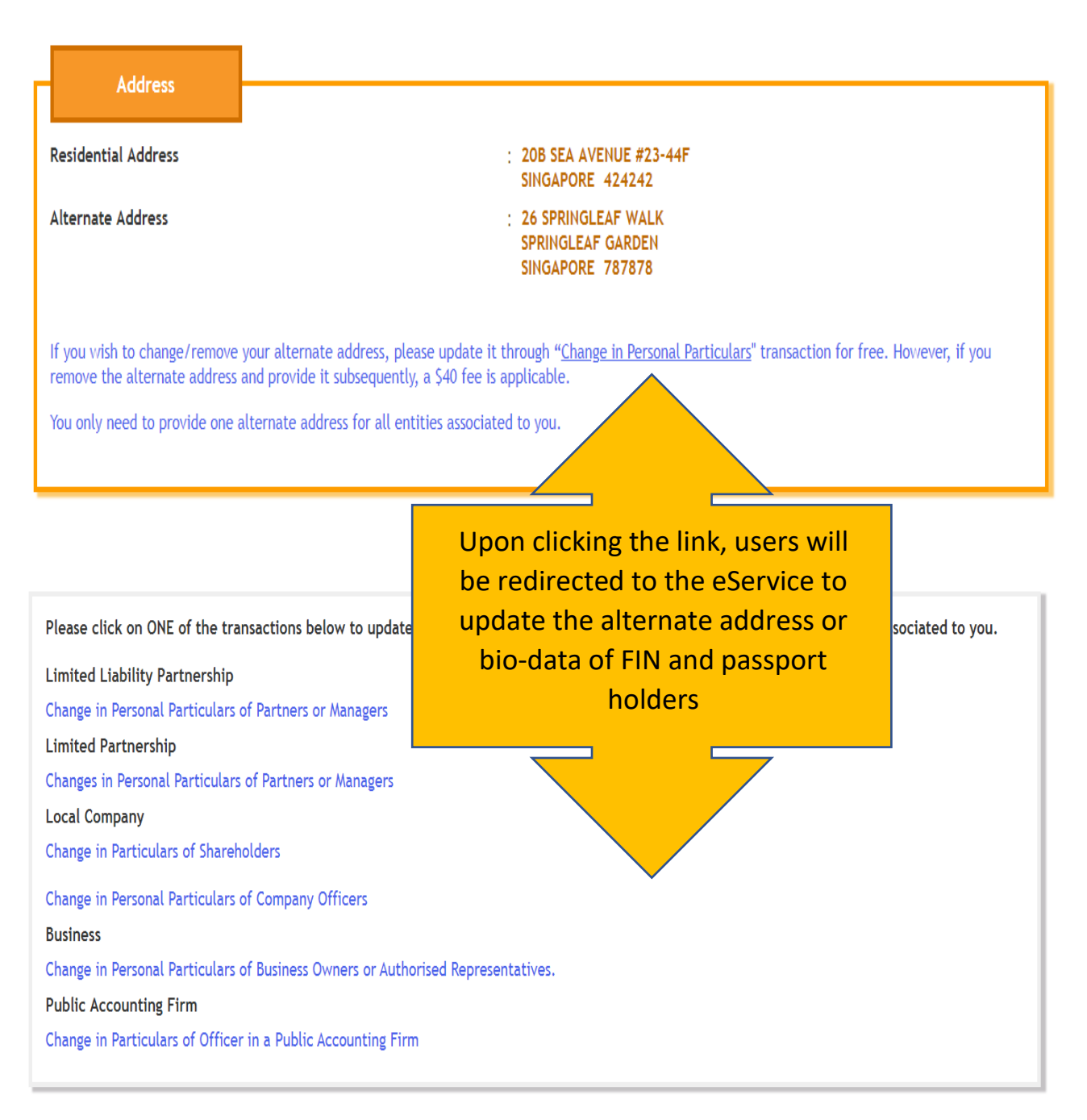

## **Exit** *My Profile* **page**

Acknowledge/Update to confirm your personal particulars are correct, or after you update your contact information.

Acknowledge/Update **Exit to Dashboard**